#### CAW November 2022

Aktuelles Windows 10 / 11

Mailbox einrichten (Mobilfunk)

Sicher Surfen

Fragen /Ausblick

#### Infos

Ab Februar 2023 will das Bundesamt für Bevölkerungsschutz und Katastrophenhilfe (kurz: BBK) den sogenannten Cell Broadcast nutzen, um Menschen in betroffenen Regionen im Falle von Unwettern, Bränden, Erdbeben oder Überflutungen zu warnen. Für Tests des neuen Warnsystems sollen am 8. Dezember 2022 – dem nächsten offiziellen Warntag – bundesweite Testwarnungen an alle Handys und Smartphones rausgehen. Vodafone informiert ab sofort per SMS seine Kundinnen und Kunden, dass sie voraussichtlich gegen 11 Uhr am Warntag eine Testwarnmeldung erhalten.

#### In Kürze verfügbar: Windows 11, version 22H2  $\left( \begin{array}{c} 1 \end{array} \right)$

Windows 11, version 22H2 ist auf dem Weg zu Ihrem Gerät. m Moment gibt es nichts, was Ihre Aufmerksamkeit erfordert. Sobald das Update für Ihr Gerät bereitgestellt ist, werden Sie es auf dieser Seite sehen.

Weitere Informationen

Updates werden automatisch installiert In den meisten Fällen brauchen Sie sich um Updates nicht zu kümmern, sondern bekommen einige Tage nach dem offiziellen Veröffentlichungstermin die neueste Windows 10 Version automatisch auf Ihren PC zugestellt.

Die Installation eines halbjährlichen Funktionsupdates ist dabei vergleichbar mit einer Neuinstallation des Betriebssystems ist und kann über eine Stunde dauern kann. Daher werden diese Updates nicht wie Sicherheitsupdates automatisch, sondern erst auf Bestätigung des Nutzers installiert - am besten nachts, während der PC nicht gebraucht wird.

Microsoft hat für Windows 10 immer wieder neue Versionen über Funktionsupdates parat. Doch jede Version wird für Privatnutzer nur rund 18 Monate mit Sicherheitsupdates versorgt, danach muss man aktualisieren, sonst drohen Sicherheitslücken im System. Wer nicht immer auf dem neuesten Stand ist, sollte das Ende des Servicezeitraums für die verwendete Windows-Version im Auge behalten.

Die nächste Windows-10-Version, bei der Microsoft den Support einstellt, ist Windows 10 21H1. Sie wird zum letzten Mal im Dezember 2022 mit Sicherheitsupdates versorgt. Microsoft erinnert Nutzer daran, sich zeitig um Updates zu kümmern.

Veraltete Versionen von Windows 10 aktualisieren Sie per **Windows Update** oder über Helfer wie den **Windows 10 Update Assistent oder das Media Creation Tool**.

Beides sind offizielle Microsoft-Programme, die Sie mit der jeweils aktuellen Windows-10-Version versorgen.

**Wichtig:** Machen Sie vor einem Funktionsupdate auf jeden Fall ein Backup Ihres Systems bzw. Ihrer wichtigen Daten.

Alternativ können Sie in vielen Fällen aber auch auf Windows 11 umsteigen. Das Update ist für Nutzer von Windows 10 kostenlos möglich, wenn die verwendete Hardware die **Systemanforderungen** erfüllt.

- Mailbox beim Provider einrichten
- Mailbox aktivieren bei iOS
- Mailbox aktivieren bei Android
- Weitere hilfreiche Tastenkombinationen
- Mailbox deaktivieren

#### **Mailbox beim Provider einrichten**

Deine Mailbox lässt sich direkt bei Deinem Mobilfunkanbieter einschalten. Dazu gibst Du eine bestimmte Tastenkombination ein, die sich von Provider zu Provider unterscheidet.

Telekom: \*\*62\*3311#

Vodafone: 5500271#

O2/Telefonica: \*\*004\*333#

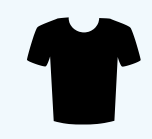

#### **Mailbox aktivieren bei iOS**

Für iPhones ist das Prozedere sehr einfach. In den meisten Fällen ist Voicemail bereits eingerichtet und Du musst es nur noch konfigurieren:

- Öffne die Telefon-App.
- Tippe auf Voicemail unten rechts.
- Tippe auf Jetzt einrichten und folge den Anweisungen auf dem Bildschirm.

Das Praktische an Voicemail auf dem iPhone: Du siehst alle hinterlassenen Nachrichten wie eine

#### **Mailbox aktivieren bei Samsung**

Telefon-App öffnen

Einstellungen > weitere Einstellungen (Zusatzdienste)> Rufumleitung > Sprachanruf.

Dort findest Du vier Möglichkeiten, um Anrufe zu Deiner Mailbox weiterzuleiten. Wähle eine Möglichkeit aus und gib Deine Mailboxnummer ein.

Andere Android Smartphones: siehe Internet

Die Zeit bis die Mailbox einen Anruf entgegennimmt, lässt sich per Tastenkombination verlängern und verkürzen:

Telekom: \*\*61\*3311\*11\*[Zeit]# Vodafone: \*\*61\*5500\*11\*[Zeit]# O2/Telefonica: \*\*61\*333\*\*[Zeit]#

Danach tippst Du auf den grünen Hörer.

Anstelle von [Zeit] vergibst Du einen der folgenden Werte: 5, 10, 15, 20, 25 oder 30. Die Angabe erfolgt in Sekunden.

#### Mailbox deaktivieren

Deaktiviert wird sie auf dieselbe Weise:

Telekom: ##002# Vodafone: 5500272# O2: ##002#

#### Sicher Surfen

#### **Chrome: Version 107.0.5304.88**

#### **Firefox: Version 106.0.5**

#### **EDGE: Version 107.0.1418.35**

# Sicher surfen im Netz 1

Chrome: 107.0.5304.88

- Einstellungen
- Datenschutz und Sicherheit
- Sicherheit
- Immer sichere Verbindungen verwenden

Damit werden zwei Dinge ausgelöst:

•Aufrufe von Websites werden auf HTTPS umgestellt

•es gibt eine Warnung, bevor unverschlüsselte Verbindungen geladen werden

## Sicher surfen im Netz 2

Firefox:  $10605$ 

- Einstellungen
- Datenschutz & Sicherheit
- Nur-HTTPS-Modus

Sie haben die Wahl, den sicheren Modus überall oder nur in privaten Fenstern zu aktivieren.

Firefox versucht, unverschlüsselte Verbindungen auf HTTPS umzubiegen.

Klappt das nicht, weil nur HTTP bereitsteht, kriegen Sie eine Fehlerseite zu sehen. Dort gibt es dann die Option, ausnahmsweise auf die unverschlüsselte Variante zuzugreifen.

## Sicher surfen im Netz 3

Was ist der Unterschied zwischen HTTP und HTTPS?

HTTP steht für "Hypertext Transfer Protocol", es ist das Basisprotokoll für das Web und regelt die grundlegenden Interaktionen zwischen Browsern und Webservern.

Die Datenübertragung vom Server zum Browser ist nicht verschlüsselt, sodass Daten angezeigt, gestohlen oder geändert werden können.

HTTPS-Protokolle lösen dieses Problem mithilfe eines SSL-Zertifikats (Secure Sockets Layer), das eine sichere, verschlüsselte Verbindung zwischen dem Server und dem Browser herstellt und dadurch vertrauliche Informationen schützt.

#### Sicher surfen

#### **I don´t care about Cookies**

# Gut aufbewahrt

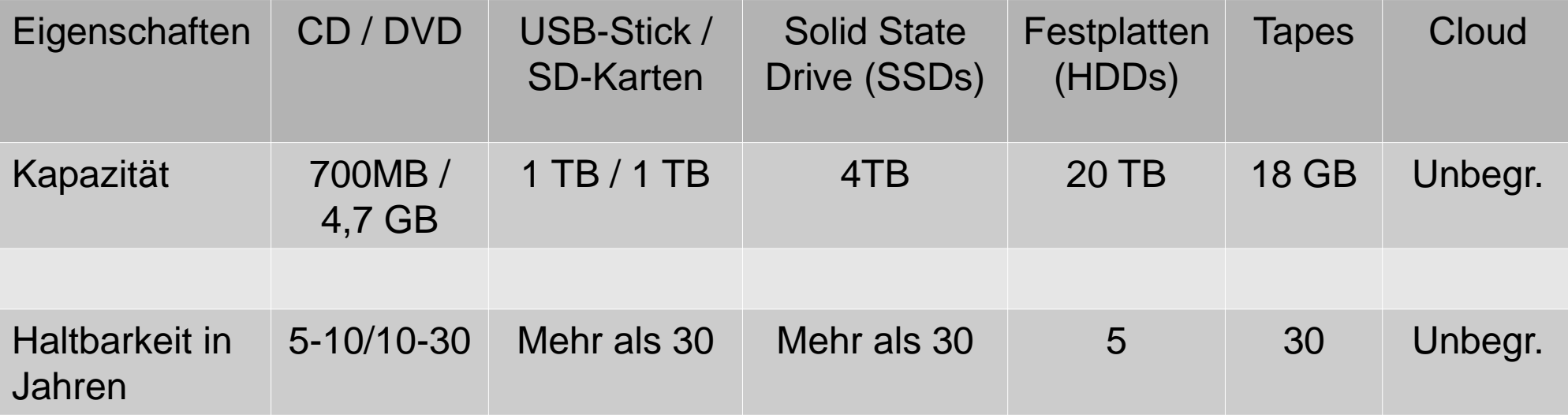

Bei der Speicherung ist zu beachten, dass das Datenformat in xx Jahren auch noch zu lesen ist.